## Editing the content of a used project

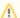

To switch versions of the used projects you must have an Administer Resources permission.

Teamwork Cloud (TWCloud) projects can only use other projects in the read-only mode. If you want to edit a used project, you must open it as stand-alone.

To open a used project for editing

- 1. In the Model Browser, right-click the project to open a shortcut menu under the package Project Usages.
- 2. Click Project Usages and select:
  - Open Latest Version to open the latest version of the used project for editing. Note that the version used in the project does not change
    after editing the used project.

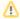

## Updating used project versions

If you select the check-box **Notify on New Version** in the **Project Usages** dialog for a particular used project, you will be notified about the existence of a later used project version while reloading the main project.

• Open This version to open the actual project version for editing. If the used version is not the latest one, the project will open in the Read-only mode.

Now you can modify the structure and content of the project.

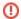

## Updating used project version

Please note, the used project version in the main project remains the same. You should update the usage manually.